## Mensajería interna para alumnado y familias

La mensajería interna es una forma de comunicación entre familias y alumnado con el centro. Se realiza desde dentro de la aplicación de Educa. Por tanto, para poder utilizarla, el centro ha debido dar acceso previamente al alumnado y familias.

## **¿Cómo accedemos?**

Desde la aplicación Educa Portal:

- •Buscamos en un navegador tecleando educa portal, o
- •Escribimos la siguiente dirección : https://educa.navarra.es

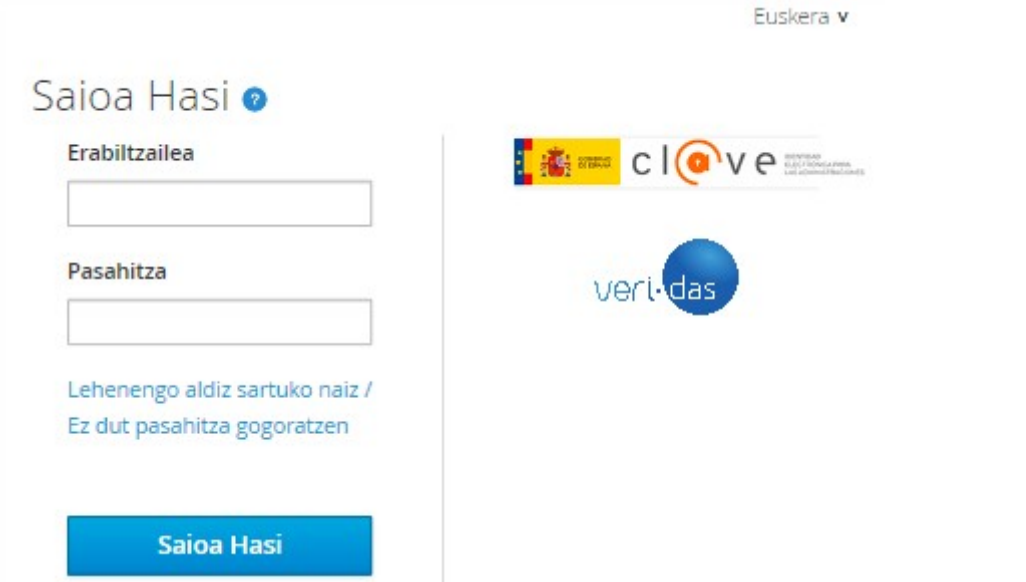

Nos autenticamos en la plataforma y se abre una pantalla en la que podemos elegir utilizar la mensajería interna.

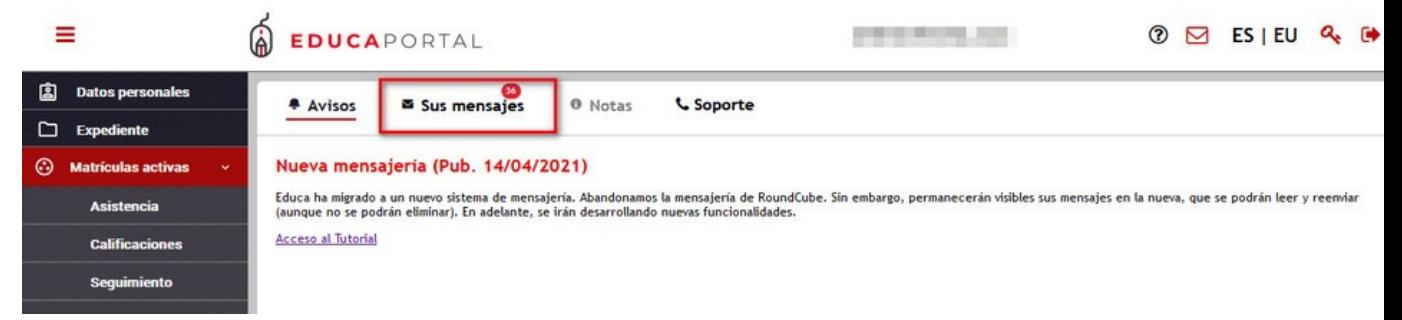

Clicamos en "Sus mensajes" para acceder.

Ahí podremos ver los mensajes que nos ha enviado el centro.

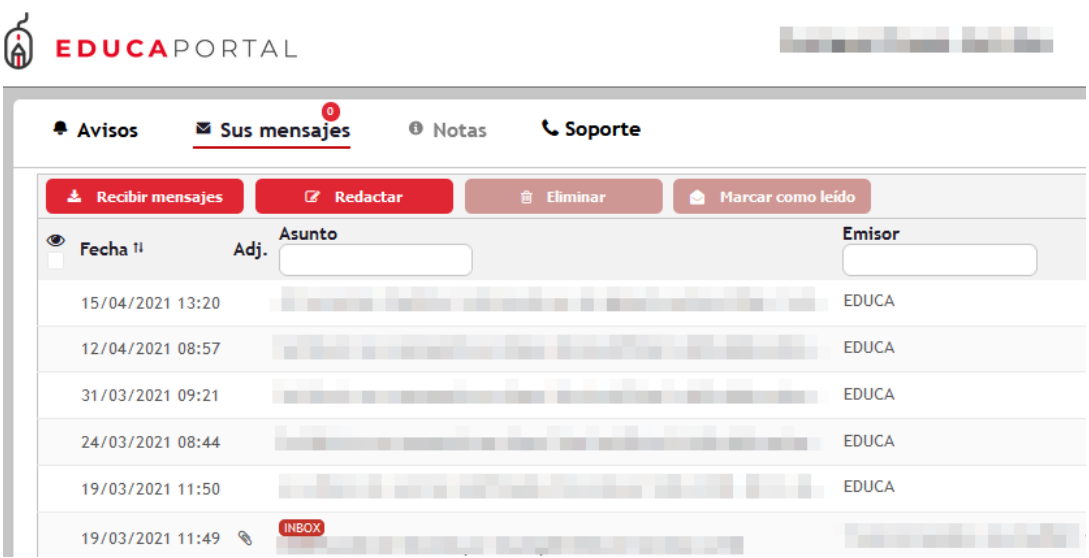

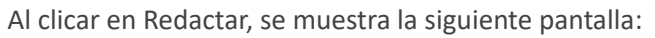

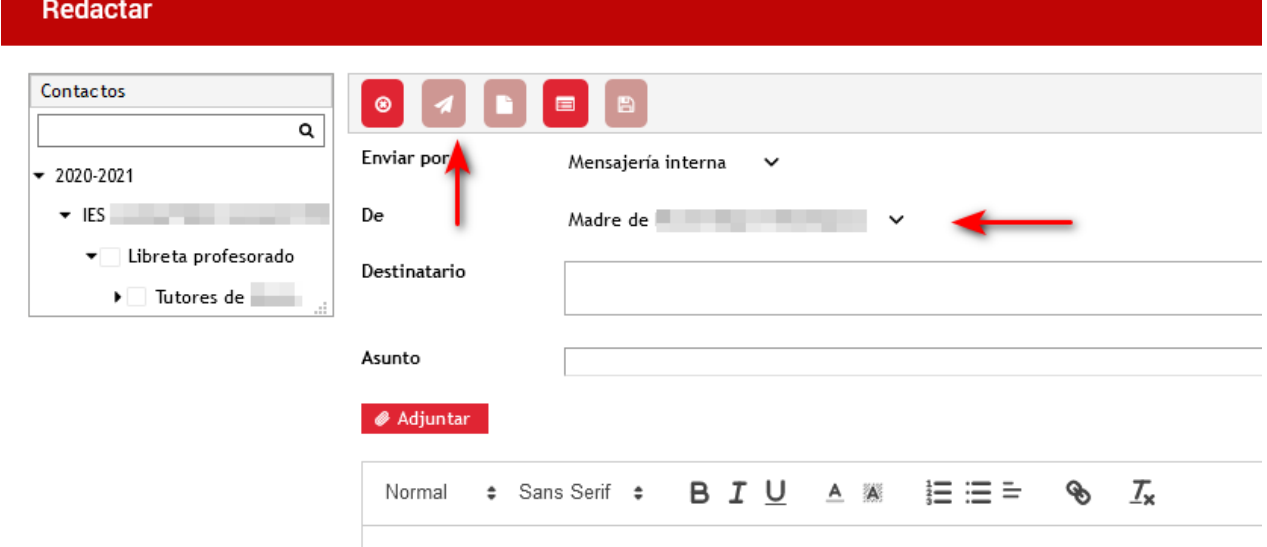

## **Funcionalidades de la mensajería:**

1.Ojo : Permite seleccionar los campos de la mensajería que se desean visualizar:

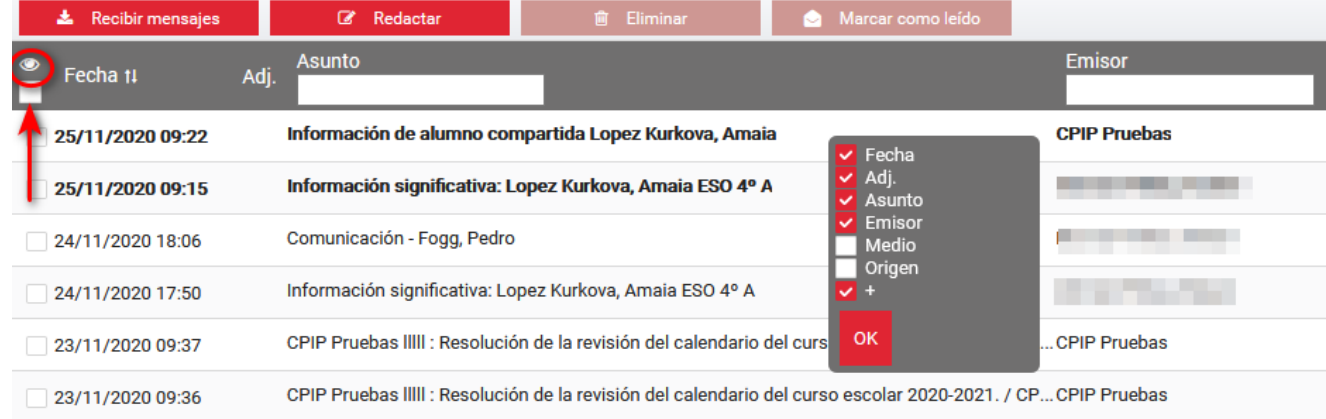

2.Desplegable: Permite seleccionar si se quiere visualizar todos los mensajes, los leídos o los no leídos.

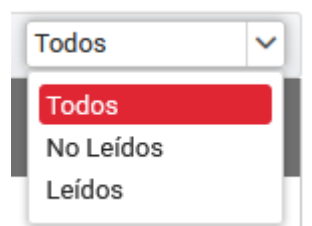

3.Ordenación por fecha.

4.Filtros de búsqueda: asunto, emisor, medio y origen (deben estar seleccionados en el ojo).

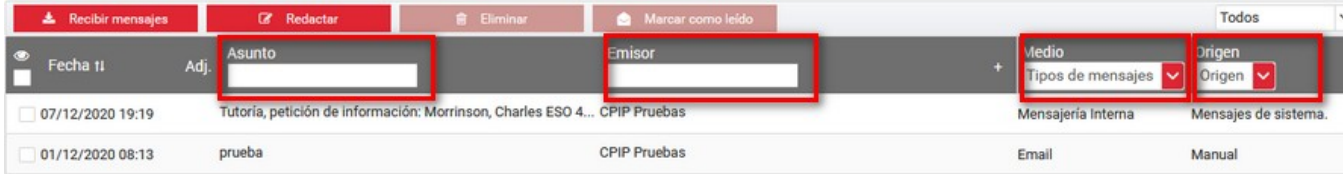

5.Selector de mensajes: Con el selector de la cabecera, o clicando en cada mensaje, se pueden marcar mensajes como leídos o borrarlos. También, pasando por cada mensaje nos aparece el icono de la papelera. Clicando sobre él se elimina el mensaje. No pueden eliminarse los mensajes recibidos desde la mensajería interna (sobrecito). Educa, cada cierto tiempo borra mensajes de cursos anteriores.

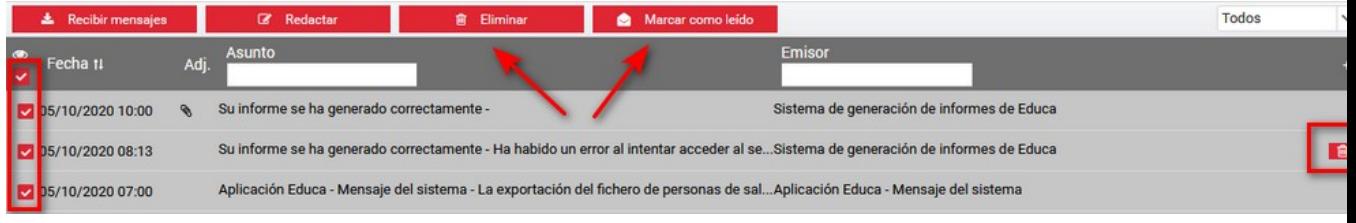

6.Paginador: Lleva por las distintas páginas donde hay mensajes.

## 

I**mportante:** No confundir esta mensajería interna con la del dominio @educacion.navarra.es. Estas cuentas son de tipo Gmail y se activan para profesorado, alumnado y PAS de los centros públicos de Navarra, no para familias. El acceso a ellas es a través del portal de Gmail.

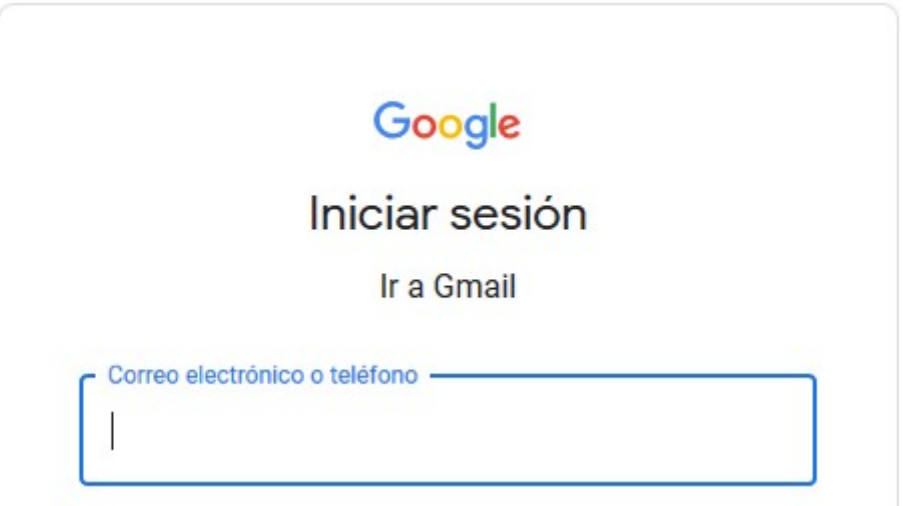